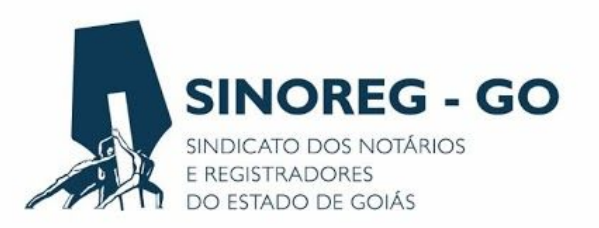

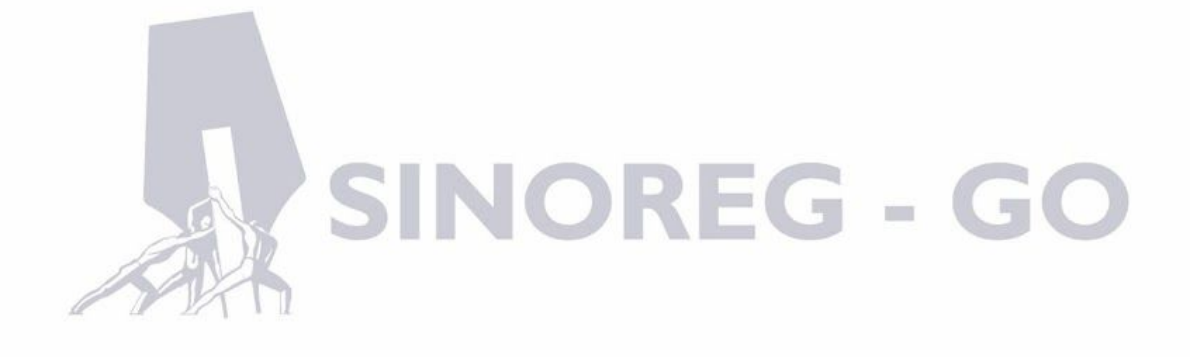

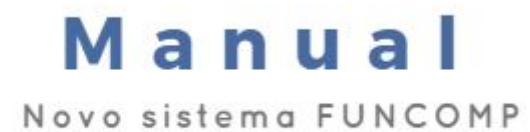

Caros usuários,

O Sindicato dos Notários e Registradores do Estado de Goiás, buscando aprimorar ainda mais os serviços prestados e primando, sobretudo, pela transparência, ética e responsabilidade, lançou um novo sistema para administrar o Fundo de Compensação dos Atos Gratuitos Praticados pelos Notários e Registradores e de Complementação da Receita Mínima das Serventias Deficitárias (FUNCOMP).

O novo sistema está interligado ao banco de dados da Corregedoria-Geral da Justiça do Estado, cujo relatório de selos fornecido permite a correta apuração dos valores a serem repassados por cada uma das serventias. Além disso, realiza a somatória automática dos valores a serem pagos a cada uma das serventias beneficiárias, nos termos da Lei n. 19.191/2015, e identifica as serventias inadimplentes.

As inovações implantadas tornarão os repasses dos valores referentes ao fundo mais práticos. Isso porque os boletos serão gerados, automaticamente, ao final de cada mês. A sua impressão poderá ser realizada a partir do primeiro dia útil do mês subsequente. Assim, não será mais necessária a impressão de boleto ao final de cada decêndio.

Para exemplificar, o boleto referente a todo o mês de junho estará disponível para impressão a partir do dia 2 de julho, com vencimento para o quinto dia útil. Após o seu pagamento, o titular estará adimplente com os repasses relativos a todo o mês de junho. Portanto, o repasse é único.

As dúvidas poderão ser sanadas com a leitura do manual de instruções abaixo.

Atenciosamente, Luiz Fernando Garcês SINOREG-GO

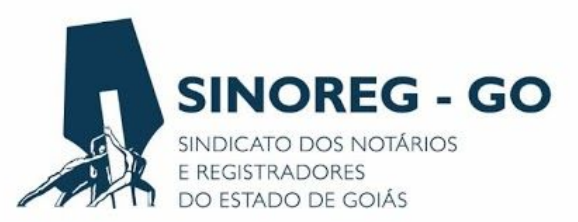

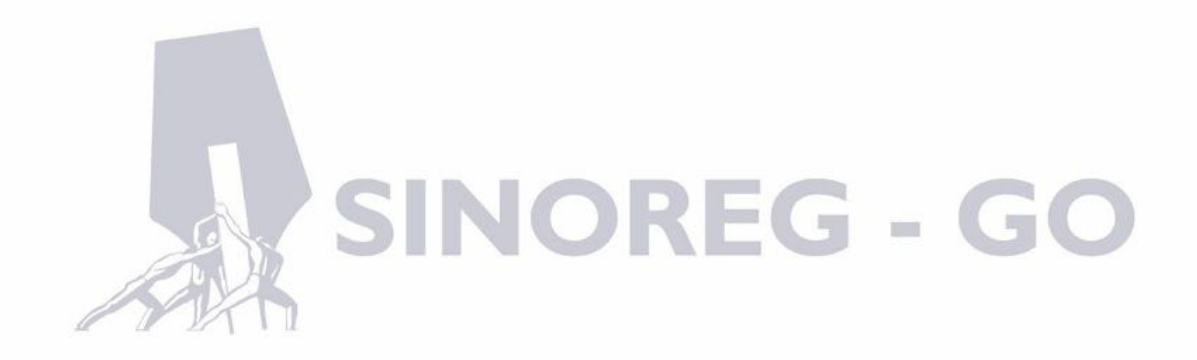

## Sumário

## **Entrando no sistema3**

Login e senha3

## **Menus de acesso5**

Campo relatório de repasse5

Campo dados do cartório5

Campo financeiro6

Campo Titular/Respondente6

Campo Sair6

**Conclusão6**

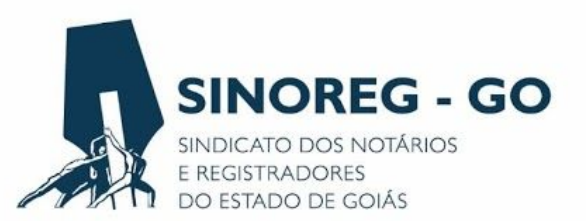

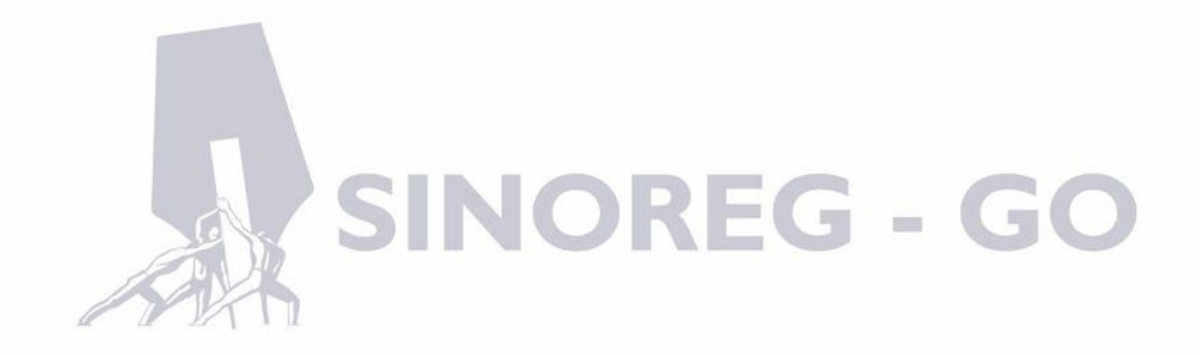

Para entrar no sistema o usuário deverá abrir o navegador de internet de sua preferência (Google Chrome, Internet Explorer, Firefox etc.) e digitar o endereço virtual: [www.sinoreggoias.com.br](http://www.sinoreggoias.com.br/). Em seguida deverá clicar na opção "Sistema" no menu inicial.

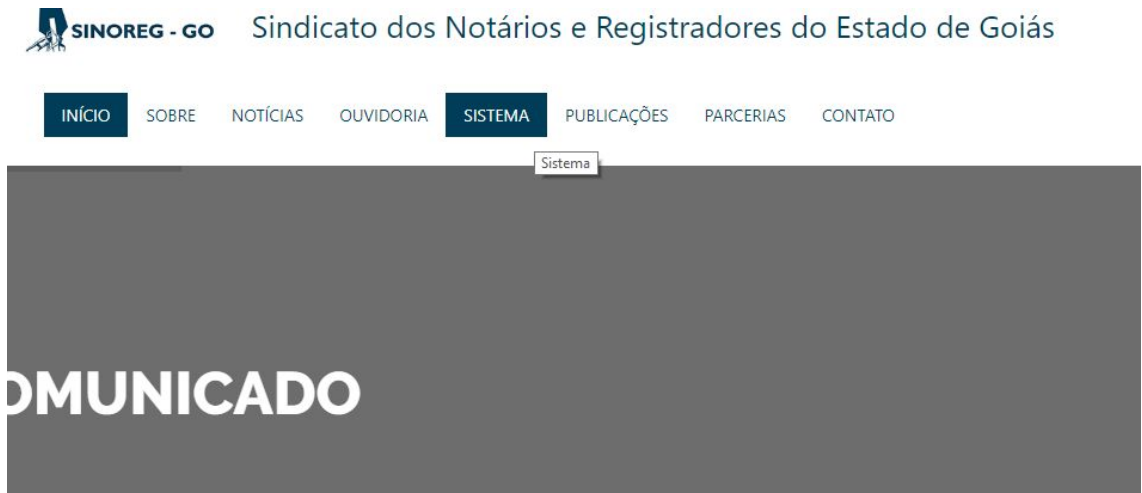

O usuário será direcionado para o site interno, onde será solicitado o login e senha de acesso. Caso o usuário ainda não tenha recebido os seus dados de acesso, deverá entrar em contato com o SINOREG-GO através dos telefones (62) 3926-1567 ou (62) 3926-1432, ou se preferir poderá solicitar o acesso através do correio eletrônico: [contato@sinoreggoias.com.br](mailto:contato@sinoreggoias.com.br).

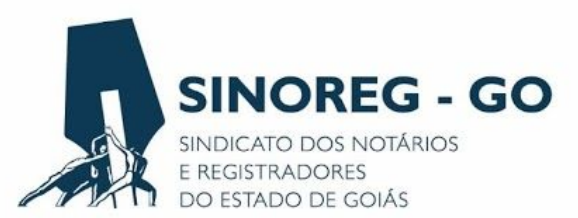

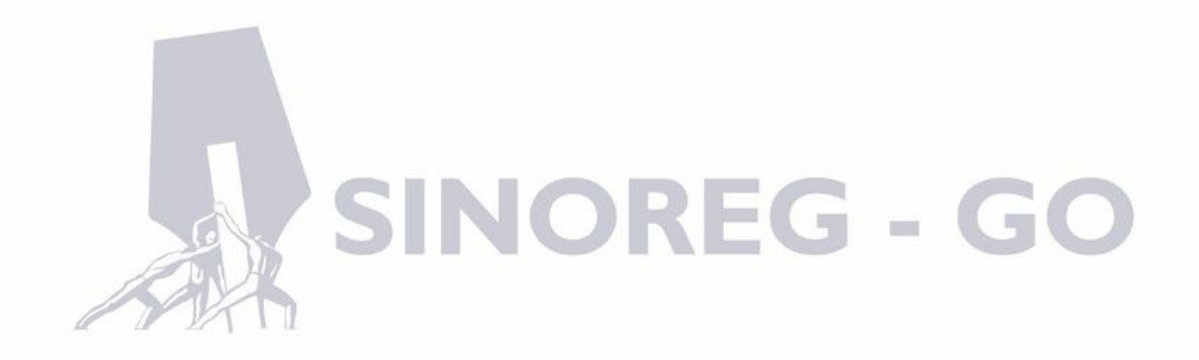

Na página de login o usuário deverá colocar o e-mail cadastrado junto ao SINOREG e sua senha de acesso.

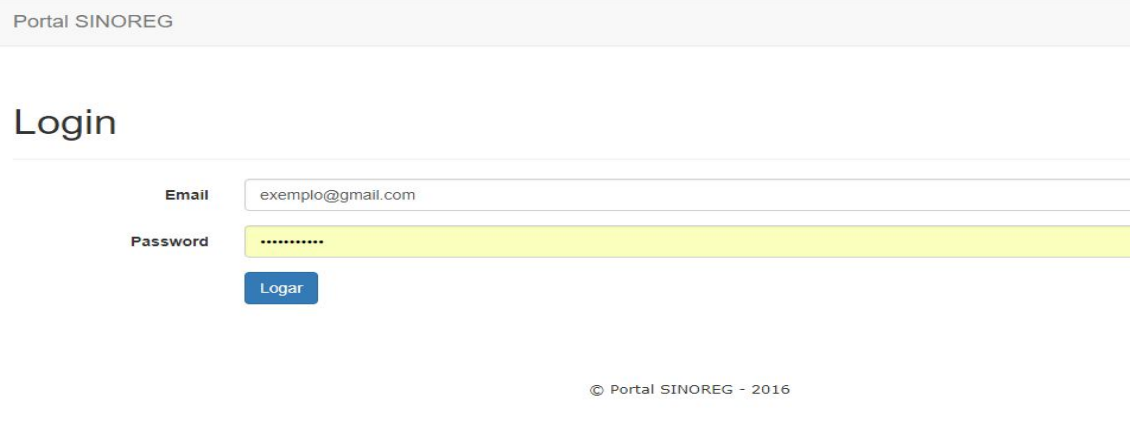

Após preencher e-mail e senha, o usuário deverá clicar no botão "Logar" e será direcionado para a página interna do sistema.

Se for o seu primeiro acesso, o usuário deverá, neste momento, trocar a senha inicial fornecida pela equipe do SINOREG-GO por qualquer uma de sua preferência.

No campo nome, irá aparecer o nome do Titular ou Respondente. A matrícula é o mesmo código do CNS, que é o cadastro da serventia junto ao Tribunal de Justiça e CNJ, desta forma, é muito importante deixá-la atualizada pois é através dela que será identificada a Serventia. Logo abaixo pode-se observar o campo senha atual, que deverá ser preenchido com a senha fornecida pela equipe do SINOREG-GO e no próximo campo deverá ser digitada a nova senha e confirmá-la no campo seguinte, clicando em "Atualizar Usuário" em seguida.

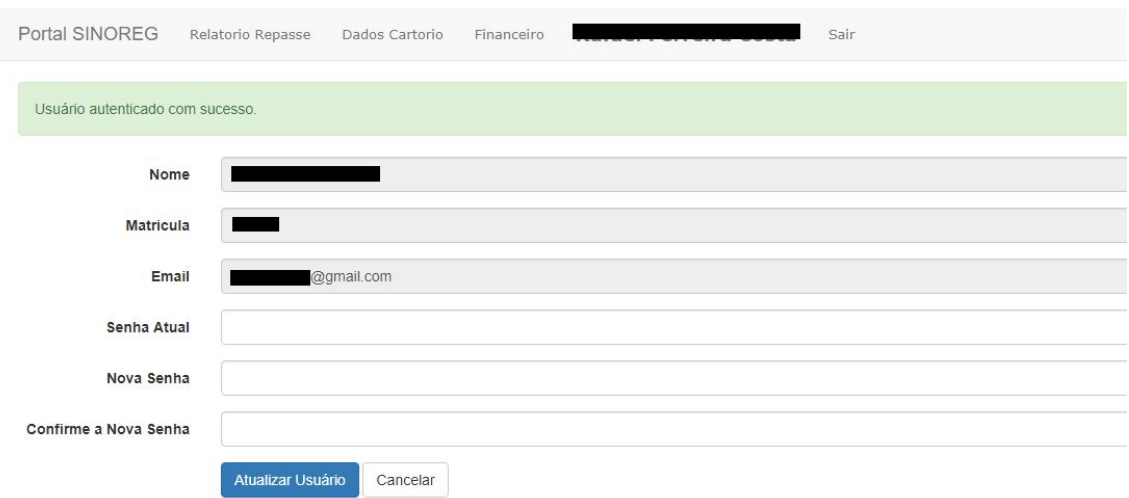

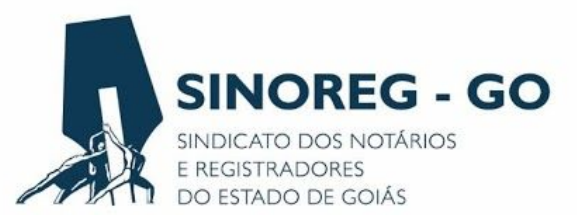

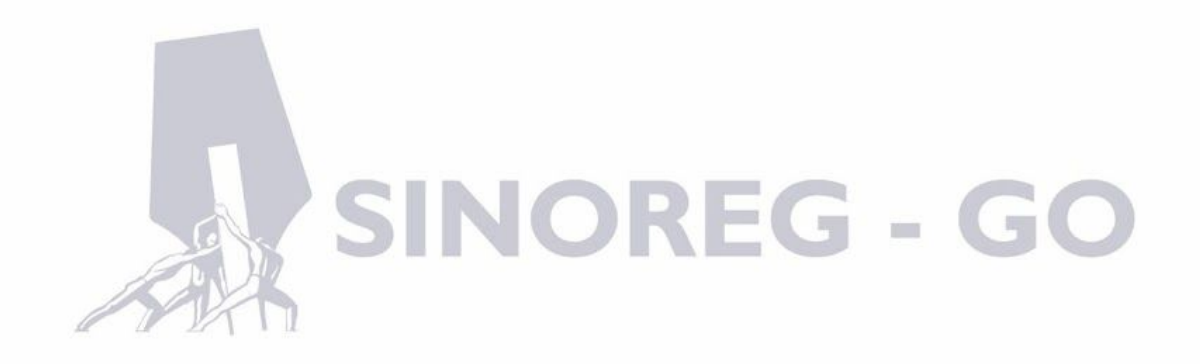

relatório de repasse de sua Serventia.

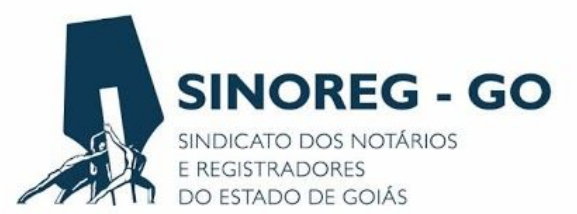

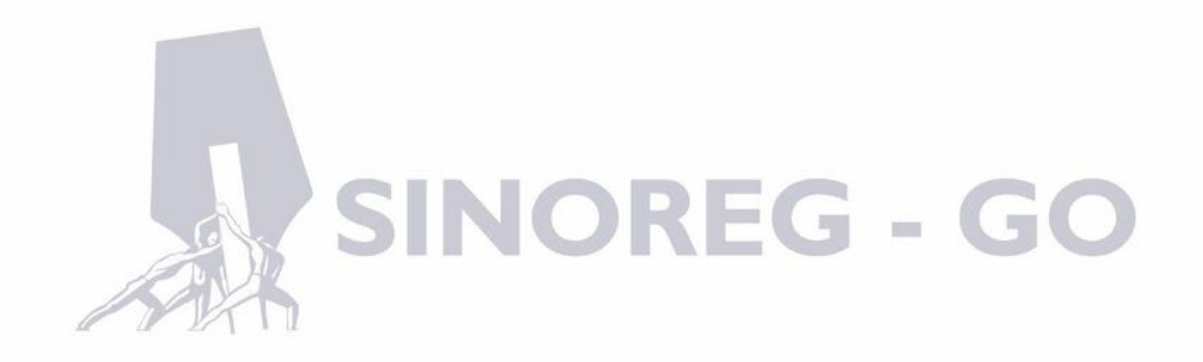

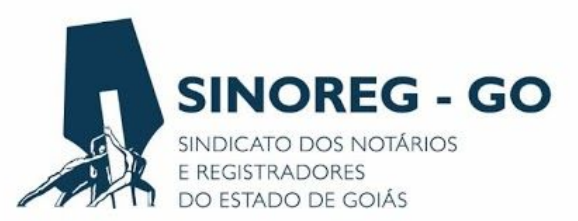

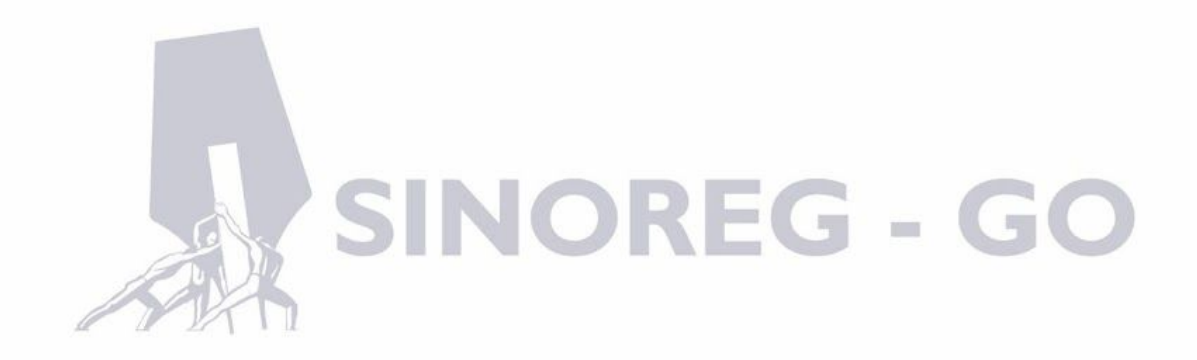

➢ Relatório de Repasse

O usuário poderá verificar os valores de ressarcimento recebidos e a receber pela Serventia (após o fechamento do mês), os valores arrecadados (emolumentos) e os valores de repasse ao FUNCOMP do mês que desejar.

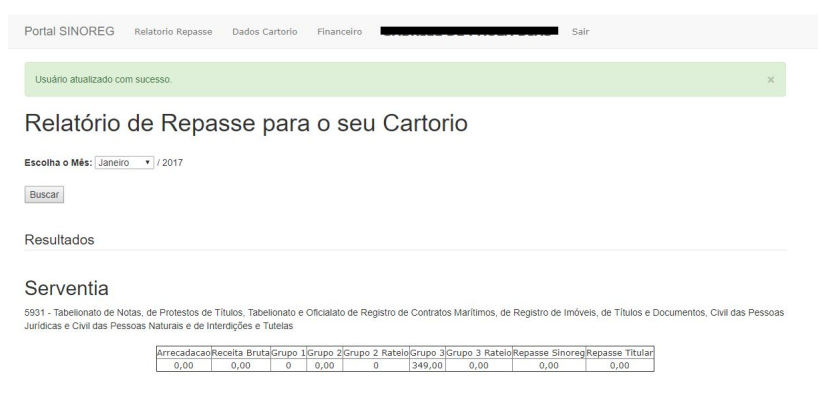

 $©$  Portal SINOREG - 2016

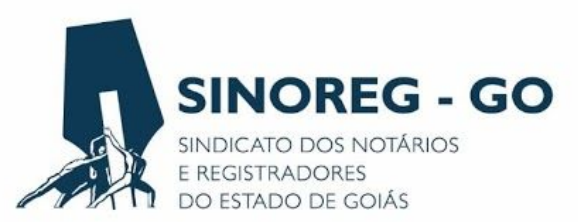

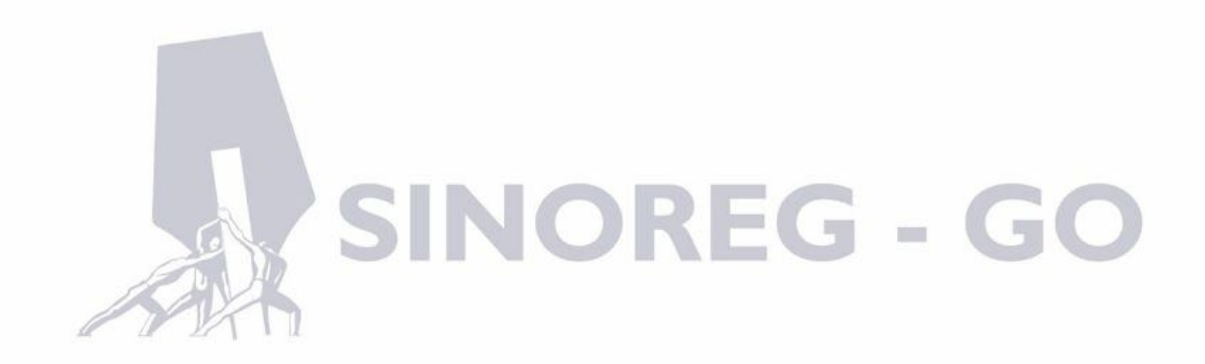

O usuário poderá alterar todos os dados de contato do cartório, o seu Titular/Respondente, alterar os dados bancários, endereço (em caso de mudança de local do cartório), as atribuições do cartório (em caso de mudanças de atribuições) ou dados como o CNPJ e outros.

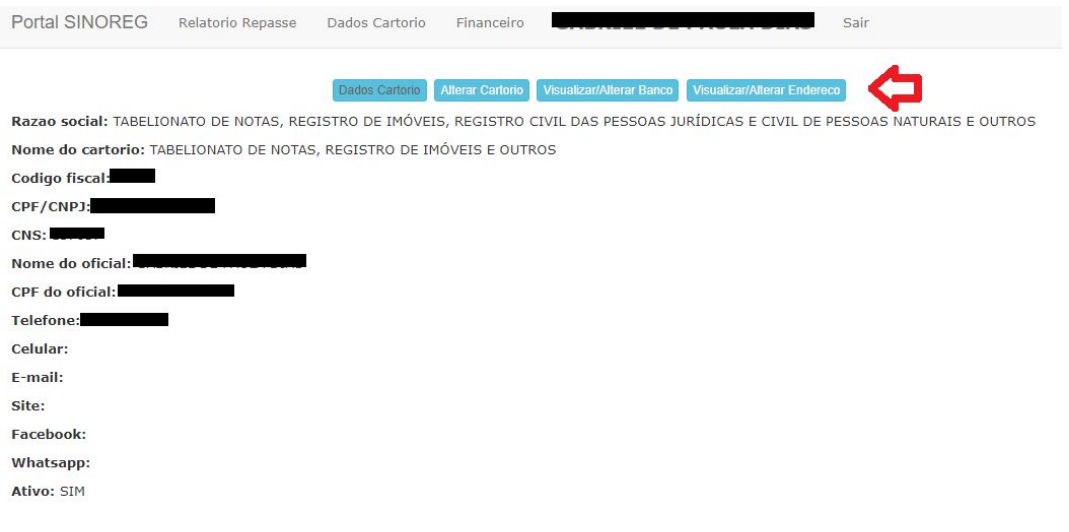

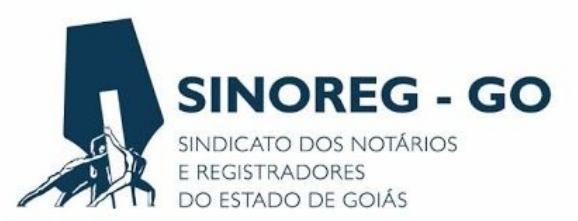

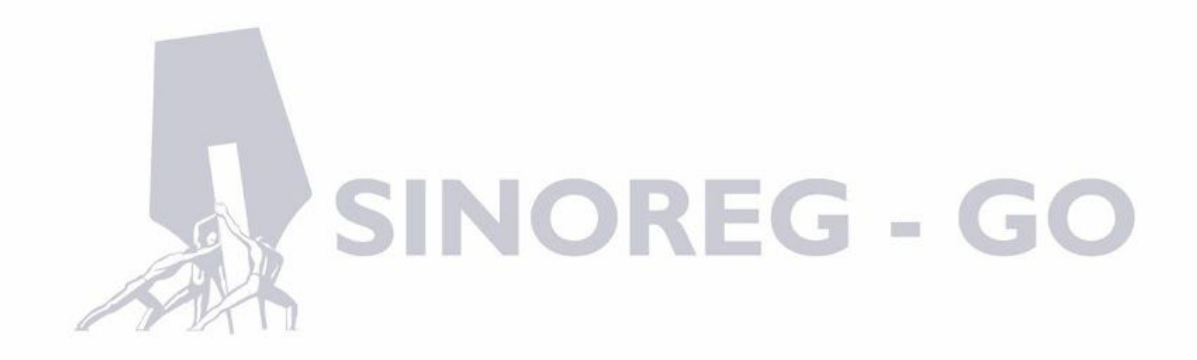

O usuário poderá, neste campo, imprimir o boleto do mês do FUNCOMP e retirar boletos atrasados que ainda não foram pagos. A partir desse novo sistema os boletos do fundo de compensação não serão cobrados por decêndio e sim por mês, e o valor virá fechado de acordo com a arrecadação da Serventia informada ao Tribunal de Justiça.

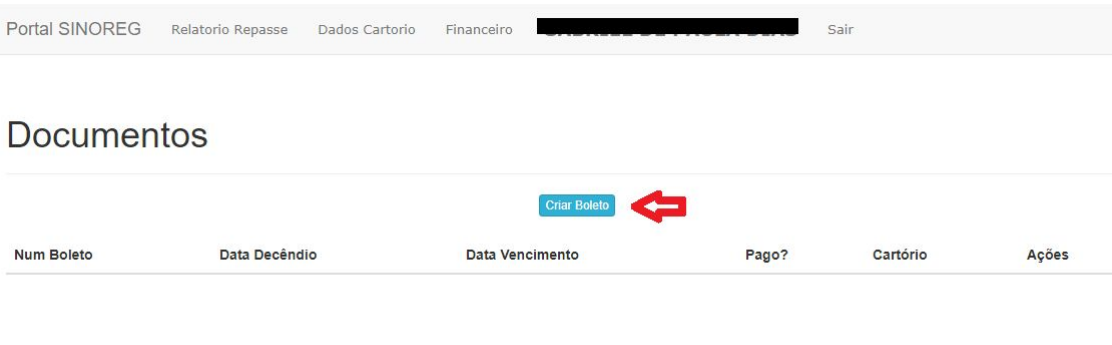

© Portal SINOREG - 2016

➢ No campo que aparece o nome do Títular/Respondente

Este campo é utilizado para solicitar nova alteração de senha.

➢ Campo Sair

O campo sair irá deslogar o usuário do sistema.

Ainda com dúvidas?

Não deixe de entrar em contato conosco pelos telefones: (62) 3926-1567 ou (62) 3926-1432.